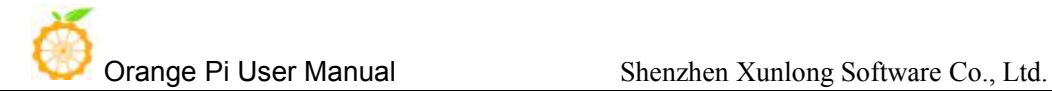

# **Orange Pi RK3399 User Manual**

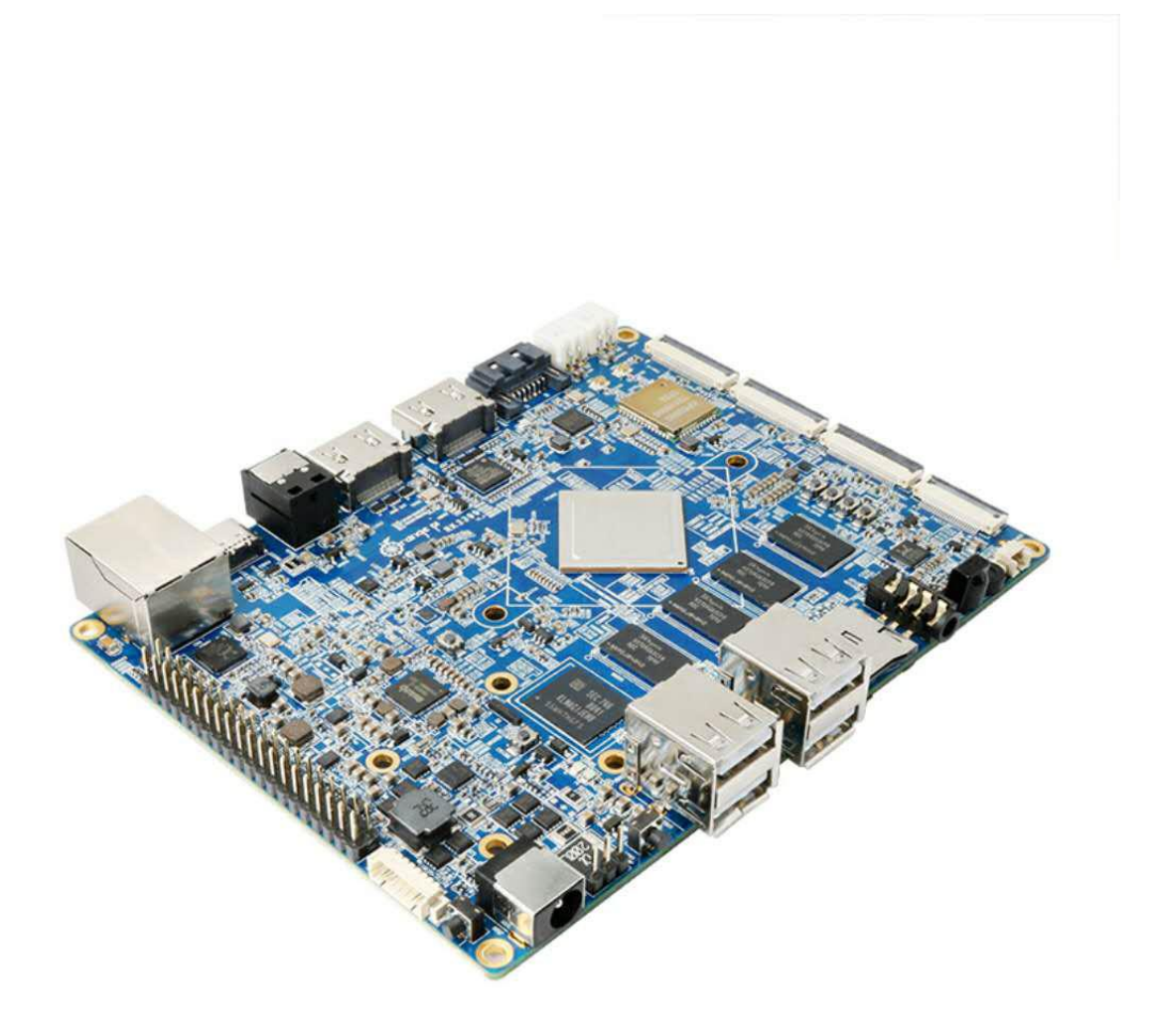

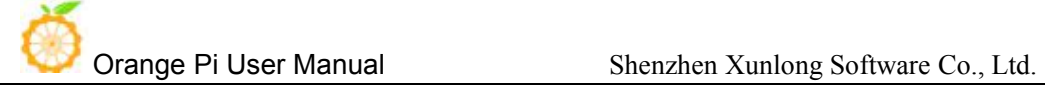

# **History**

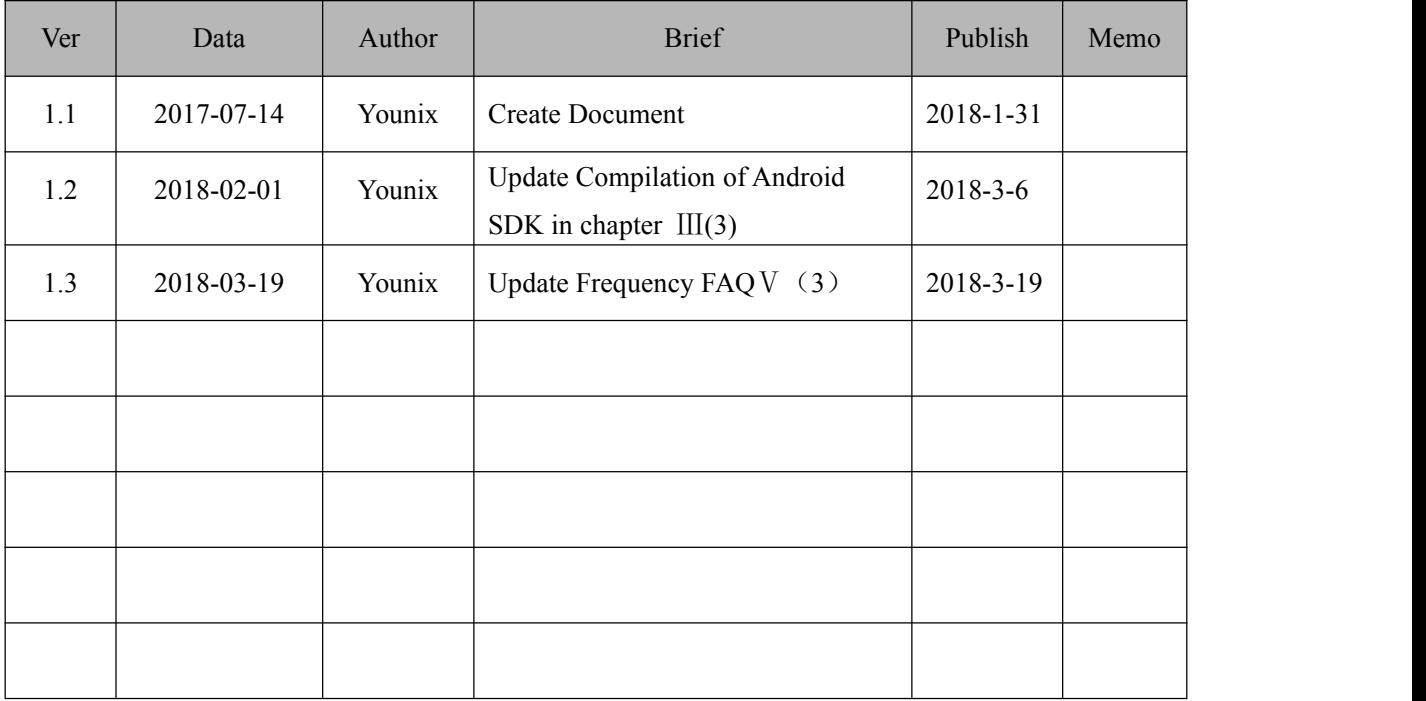

Orange Pi User Manual

### **Contents**

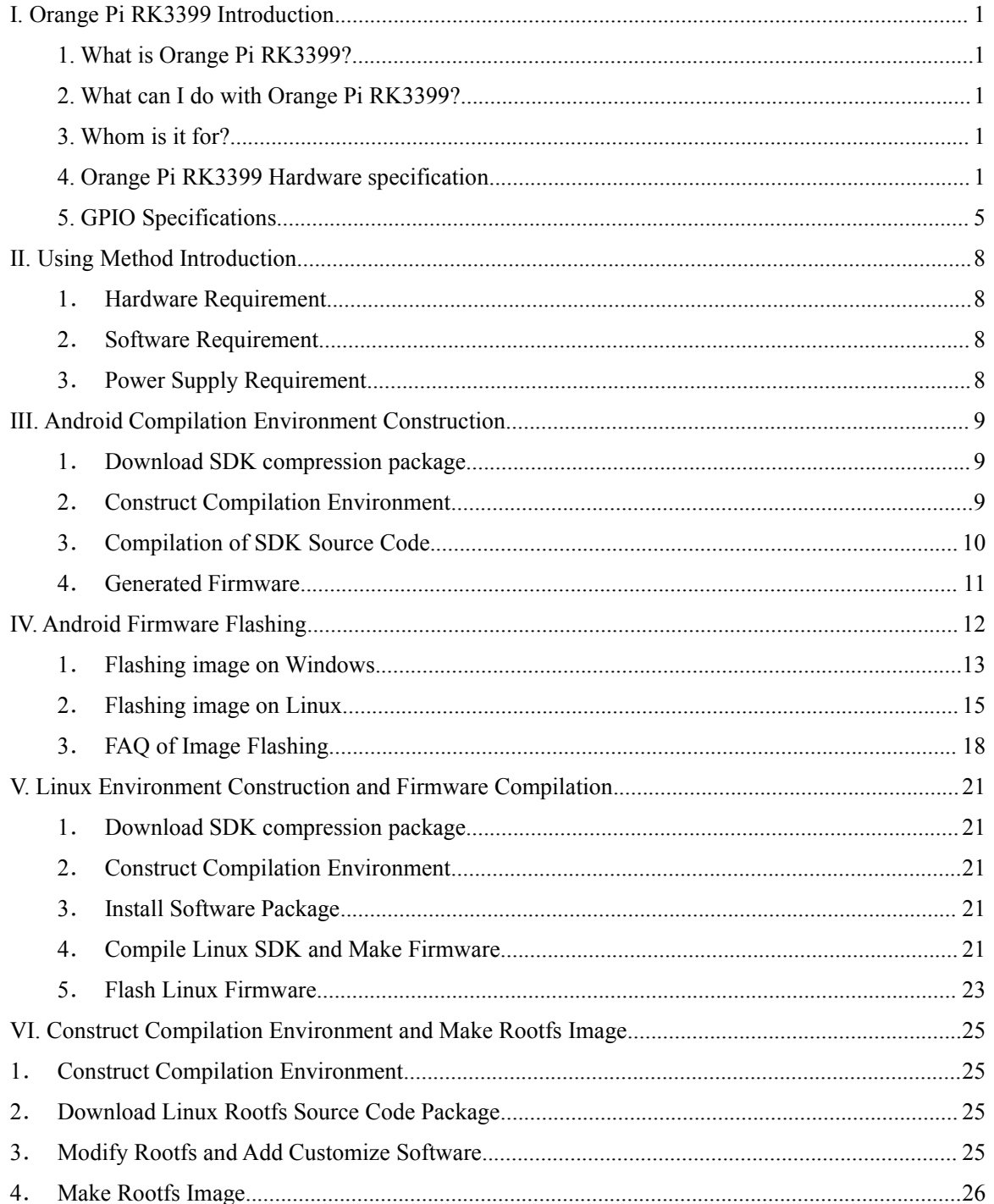

# <span id="page-3-1"></span><span id="page-3-0"></span>I. **Orange Pi RK3399 Introduction**

## 1. **What is Orange Pi RK3399?**

It's an open-source single-board computer. It can run Android 6.0, Ubuntu, Debian, it uses the RK3399 SoC, and has 2GB DDR3 SDRAM

# 2. **What can I do with Orange Pi RK3399?**

You can use it to build…

- A computer
- A wireless server
- Games
- Music and sounds
- HD video
- A speaker
- Android
- Scratch

......

Pretty much anything else, because Orange Pi RK3399 is open source.

# 3. **Whom is it for?**

Orange Pi RK3399is for anyone who wants to create with technology– not just consuming. It's a simple, fun, useful tool and you can use it to take control of the world around you.

# 4. **Orange Pi RK3399 Hardware specification**

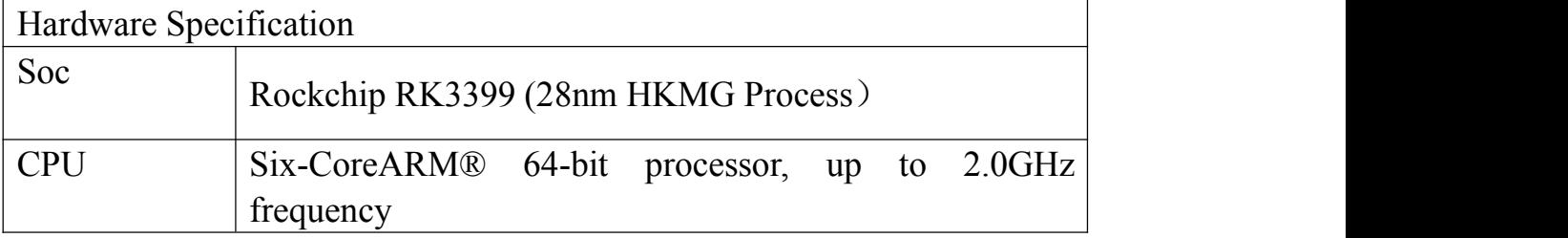

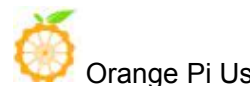

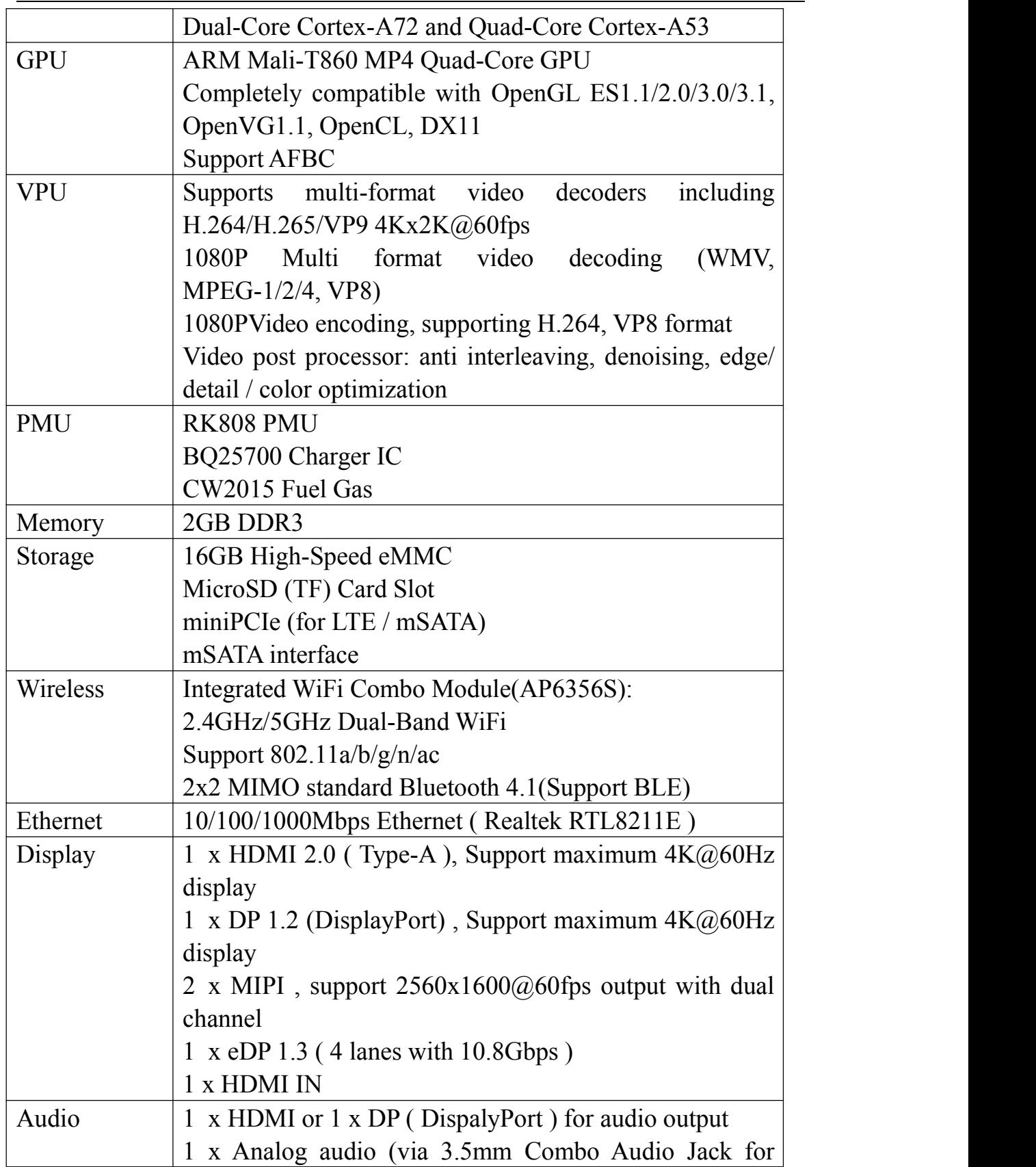

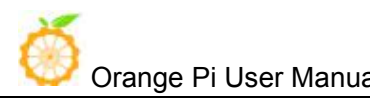

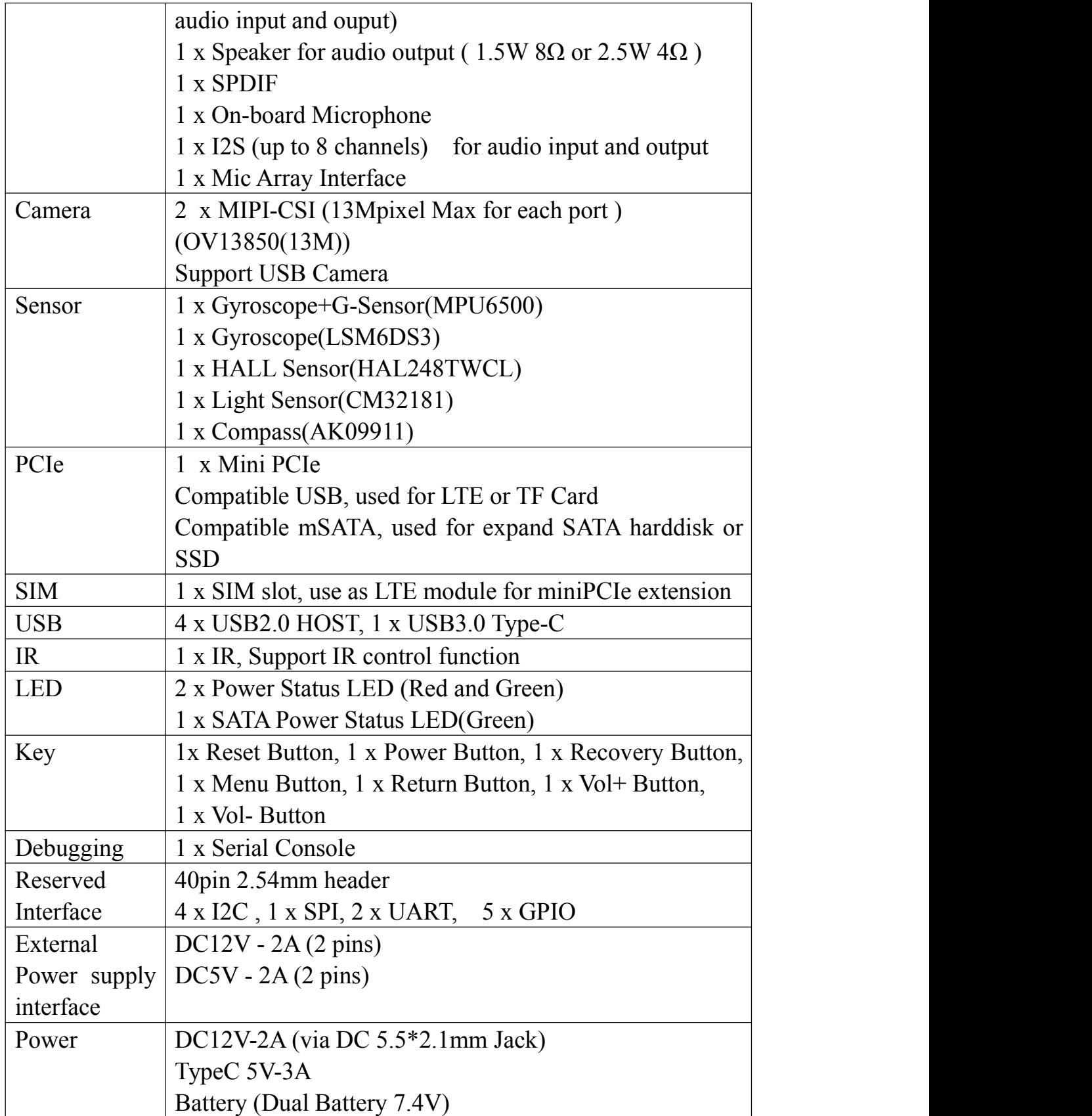

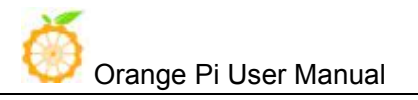

# OS / Software

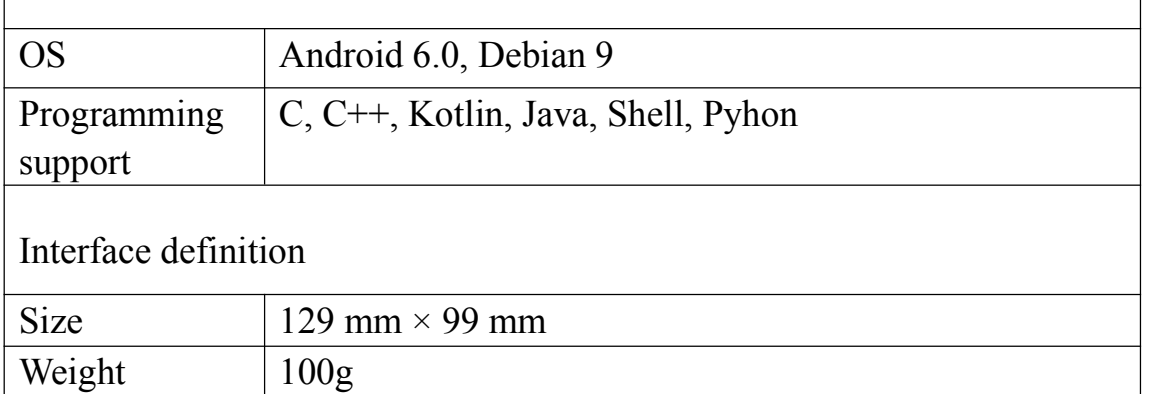

**Top view** 

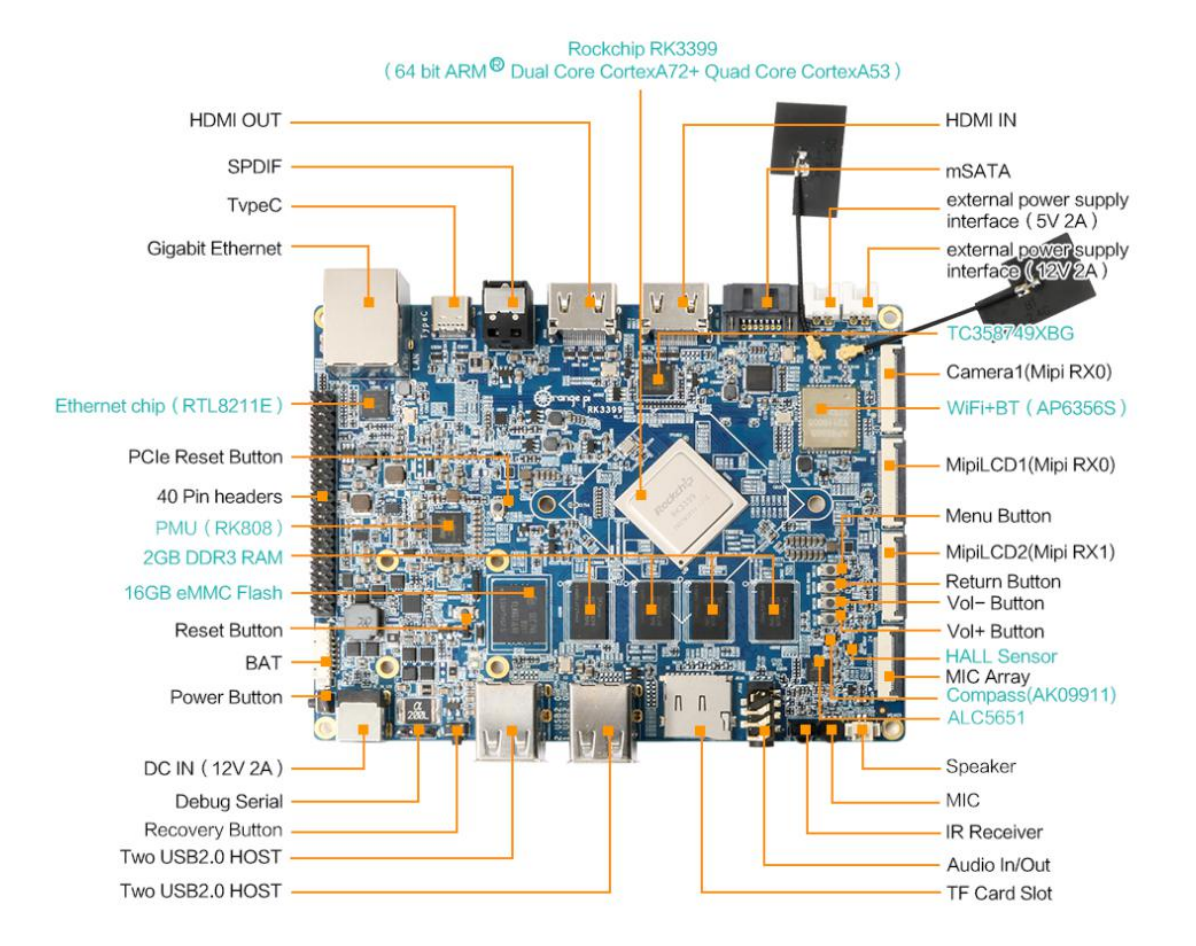

<span id="page-7-0"></span>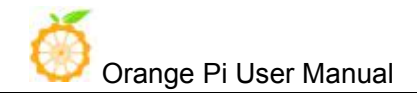

# **Bottm view**

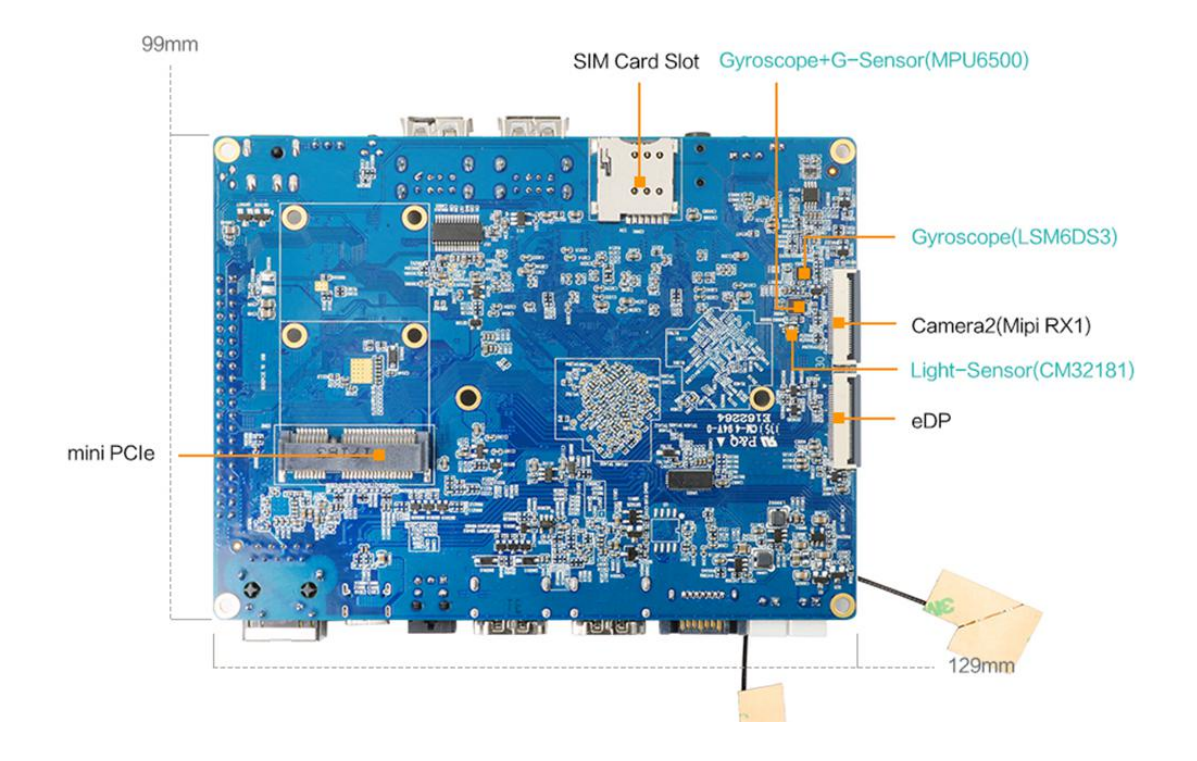

# 5. **GPIO Specifications**

The following is GPIO Pin of Orange Pi RK3399:

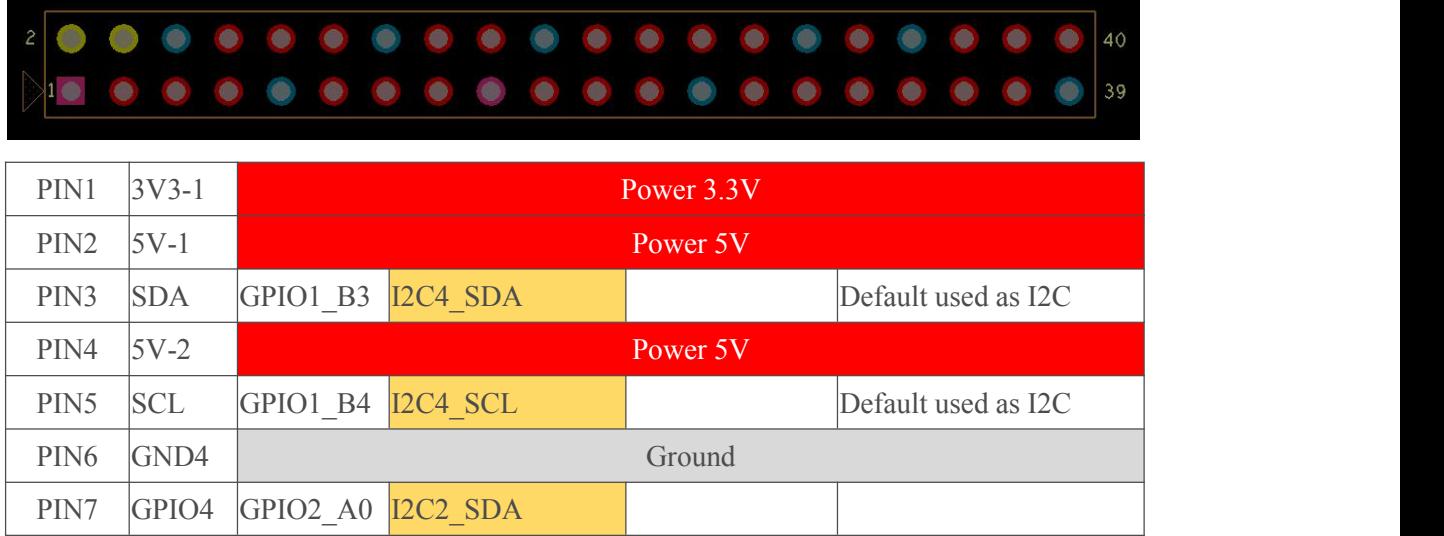

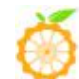

Orange Pi User Manual Shenzhen Xunlong Software Co., Ltd.

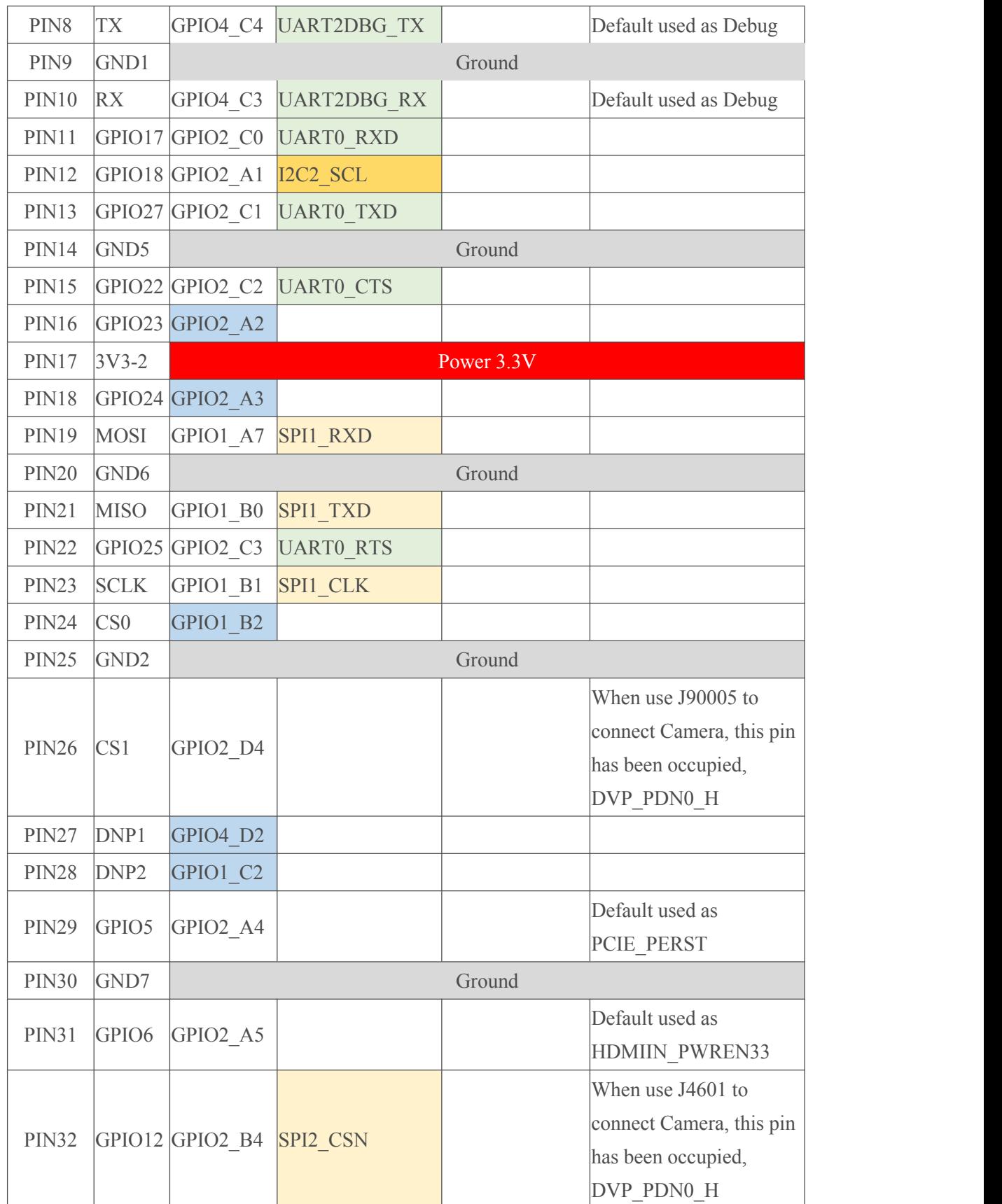

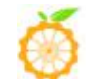

Orange Pi User Manual Shenzhen Xunlong Software Co., Ltd.

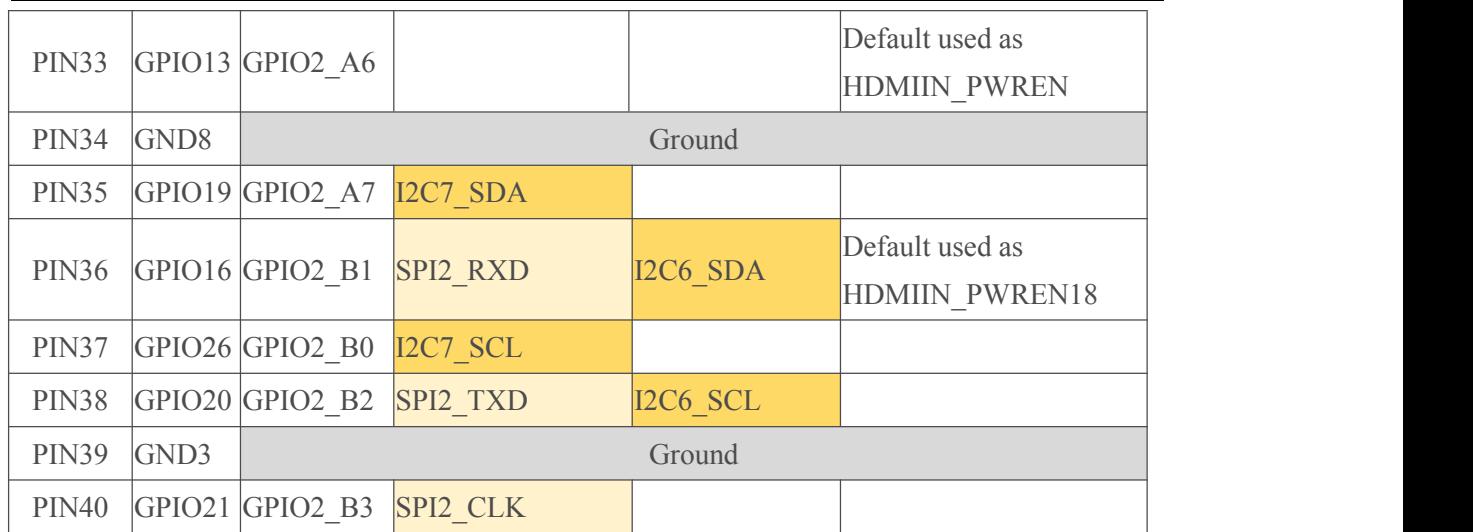

<span id="page-10-1"></span>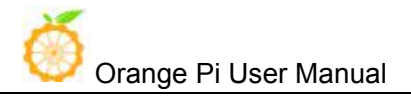

# <span id="page-10-0"></span>II. **Using Method Introduction**

## **1**.**Hardware Requirement**

- Orange Pi RK3399 Development Board
- A PC for compilation with following specs: 64bit CPU

Up to 16GB RAM

UP to 40GB spare disk space

Operation system should up to Ubuntu12.04, it would be better if it is Ubuntu16.04

You could refer to Google file for more details: https://source.android.com/source/building

## **2**.**Software Requirement**

- Orange Pi RK3399 SDK
- Orange Pi RK3399 Firmware
- Android-image-flash-tool

## **3**.**Power Supply Requirement**

There are three methods for power supply:

- $\bullet$  DC (12V 2A) in for power
- TypeC  $(5V 3A)$  in for power
- **Battery** (Dual Battery 7.4V) in for power, connect the battery with our BAT interface

If insert TypeC and DC connector in the same time, the system would default charge by DC in. It would not recommend to power by the battery, because different batteries need matching with BQ25700 battery management IC according to their respective parameters.

# <span id="page-11-1"></span><span id="page-11-0"></span>III. **Android Compilation Environment Construction**

# **1**.**Download SDK compression package**

Take OrangePi-RK3399 Android6.0 V1.0 2017 0720.tgz as am example, after get the original compression package:

```
mkdir OrangePi-rk3399
tar xvf OrangePi-rk3399_Android6.0_V1.0_2017_0720.tgz -C OrangePi-rk3399
cd OrangePi-rk3399
```
## **2**.**Construct Compilation Environment**

It could also refer to Google file: http://source.android.com/source/initializing.html

# **Install JDK**

Compilation of Android6.0 is based on JAVA7, it needs to first install OpenJDK before compilation.

Command for installing:

sudo apt-get install openjdk-7-jdk

Configure environment variable of JAVA, here is the path for installation:

/usr/lib/jvm/java-7-openjdk-amd64

It could configure on the terminal with the following command:

```
export JAVA_HOME=/usr/lib/jvm/java-7-openjdk-amd64
export PATH=$JAVA_HOME/bin:$PATH
export CLASSPATH=.:$JAVA_HOME/lib:$JAVA_HOME/lib/tools.jar
```
## **Install Software Package**

For Ubuntu12.04:

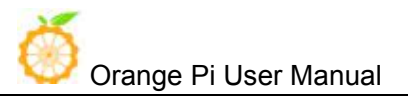

<span id="page-12-0"></span>sudo apt-get update sudo apt-get install git gnupg flex bison gperf build-essential \ zip curl libc6-dev libncurses5-dev:i386 x11proto-core-dev \ libx11-dev:i386 libreadline6-dev:i386 libgl1-mesa-glx:i386 \ g++-multilib mingw32 tofrodos gcc-multilib ia32-libs \ python-markdown libxml2-utils xsltproc zlib1g-dev:i386

For Ubuntu14.04:

sudo apt-get update

sudo apt-get install git-core gnupg flex bison gperf libsdl1.2-dev  $\setminus$ libesd0-dev libwxgtk2.8-dev squashfs-tools build-essential zip curl \ libncurses5-dev zlib1g-dev pngcrush schedtool libxml2 libxml2-utils \ xsltproc lzop libc6-dev schedtool g++-multilib lib32z1-dev lib32ncurses5-dev \ lib32readline-gplv2-dev gcc-multilib libswitch-perl

The relevant software package for installing ARM cross compilationtool chain and kernel:

sudo apt-get install gcc-arm-linux-gnueabihf  $\setminus$ lzop libncurses5-dev \ libssl1.0.0 libssl-dev

## **3**.**Compilation of SDK Source Code**

#### **Compilation with auto-building shell scripts**

We can make use of the RKTool/make.sh script in the SDK root directory for automatic compilation,

using the following methods(Please ensure that it runs in the root directory):

U-boot Compilation:

./RKTools/make.sh -u -j4

Kernel Compilation:

./RKTools/make.sh -k -j4

Android Compilation:

./RKTools/make.sh -a-j4

Compile u-boot、Kernel、Android in the same time:

cd SDK\_ROOT/ ./RKTools/make.sh -j4

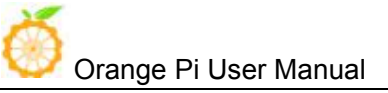

#### <span id="page-13-0"></span>**Manual Compilation with Different Module**

U-boot Compilation:

cd u-boot make rk3399\_defconfig make ARCHV=aarch64 -j4

Kernel Compilation:

cd kernel make ARCH=arm64 orangepi\_defconfig make ARCH=arm64 rk3399-orangepi.img -j4

Android Compilation:

source build/envsetup.sh lunch rk3399\_mid-userdebug make -j4

### **4**.**Generated Firmware**

#### ./mkimages.sh

After execute ./mkimages.sh, it will generate a full firmware package on the directory of rockdev/Image-rk3399\_mid.

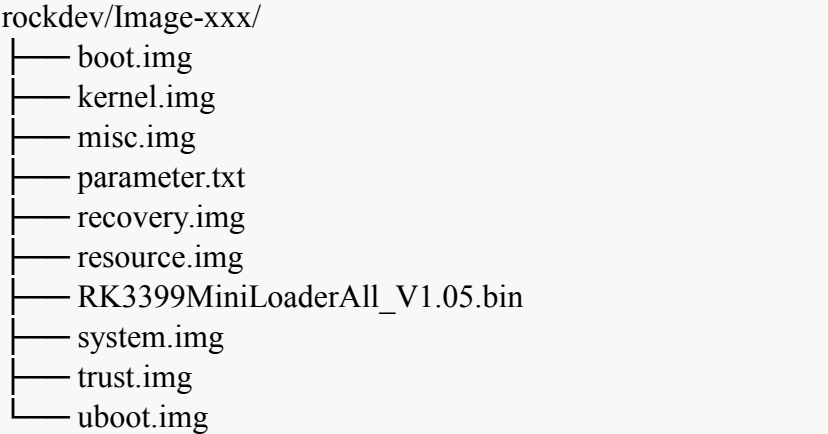

Except the above method, the unity image(update.img) could also be generated via Linux\_Pack\_Firmware.

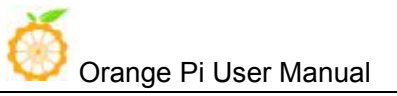

# <span id="page-14-0"></span>IV. **Android Firmware Flashing**

**Type-C** connector **DC** Connector

Relevant keys and connectors for firmware flashing of **Orange Pi RK3399 :**

Recovery Key

#### **There** are **two types** of **Firmware** file:

- Multi-partition images: generated uboot.img, recovery.img, trust.img, kernel.img, resource.img, system.img, usually used for debug.
- One image: generated into update.img with packing tool from several partition image files, usually used for Firmware release.

(The official has already made Android image, also you could try to compile you own image with reference of our manual.)

#### **Supporting OS of PC:**

- $\bullet$  Windows XP (32/64bit)
- $\bullet$  Windows 7 (32/64bit)
- Windows 8 (32/64bit)
- $\bullet$  Linux (32/64bit)

<span id="page-15-0"></span>We use AndroidTool on Windows Download path: AndroidTool We use upgrade tool on Linux: Download path: upgrade\_tool Please select the corresponding tool according to your PC environment.。

# **1**.**Flashing image on Windows**

The tool we should use on Windows is AndroidTool, you could use it for multi-partition image flashing or one image file: update.img.

Before image writing, we need to first install RK USB driver on Windows.

#### **1) Install RK USB Driver**

Download path: DriverAssitant

Run this after unzip: DriverInstall.exe

In order to use the latest driver of all device, please first click Drive unload and then click Drive install:

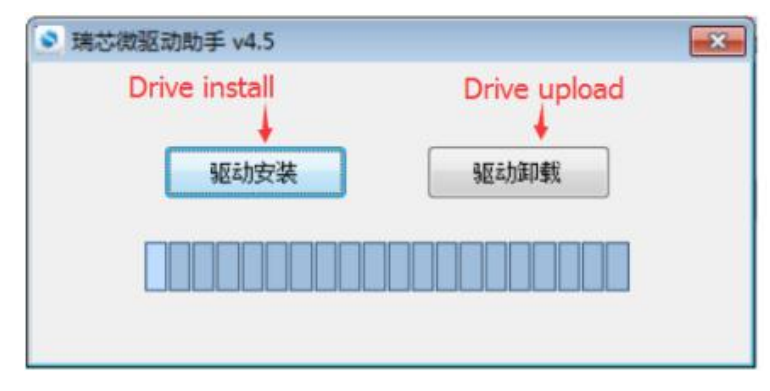

Connect with Type-C data cable and PC with Orange Pi RK3399 after installed USB driver, there would be show the status of USB driver on lower right corner like the following:

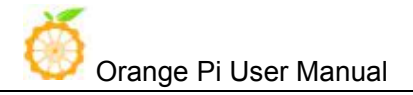

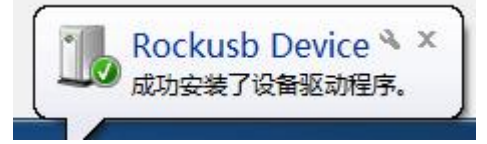

#### **2) Enter into Flashing Mode**

- Type-A Connect to PC
- **•** Press on Recovery key of Orange Pi RK3399
- Type-C Connect to Orange PiRK3399, there should be notice on the following :

Found One LOADER Device

There would be log information if you connect debug pin.

```
#Boot ver: 2017-07-12#1.05
empty serial no.
normal boot.
checkKey
vbus = 1rockusb key pressed.
```
• Insert DC power supply

Since OrangePi RK3399 supports powered by TypeC, power voltage on USB of PC is enough for flashing image. However, it may not enough to support Orange Pi booting. In that case, we need to insert DC power supply to make sure the Orange Pi could boot successfully after flashed image.

 If need to flash every partition image(**\*.img**) separately, right click Download Image then click corresponding firmware path. After that click Run, and the right side would show the status of running.

<span id="page-17-0"></span>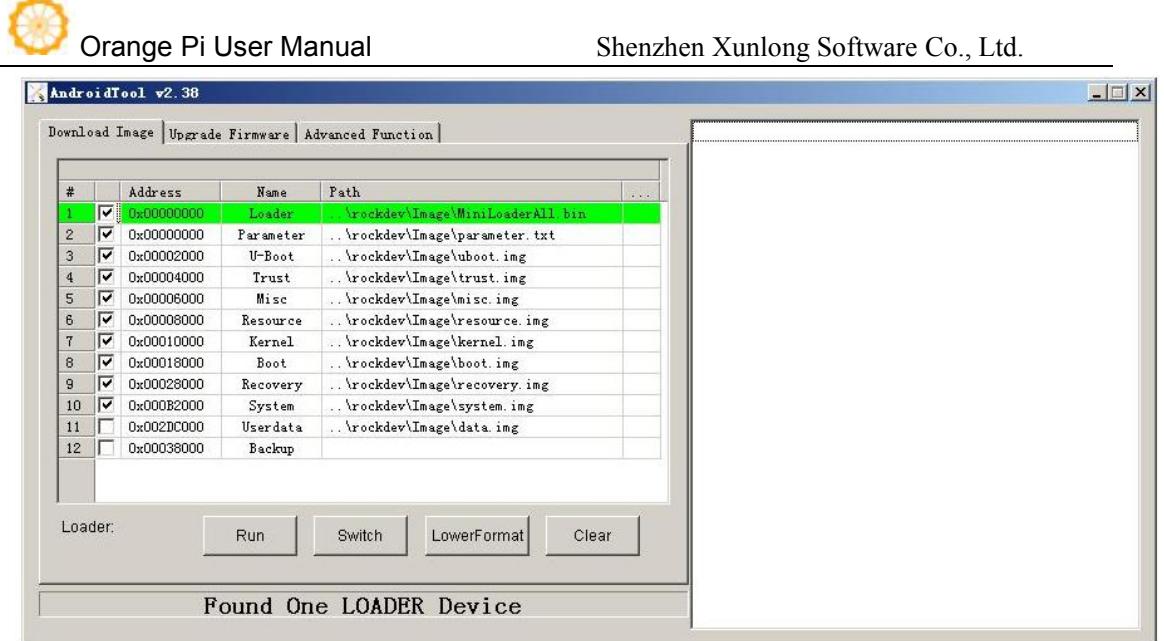

 If need to flash unity firmware(update.img), click Firmware on Upgrade Firmware, select path of update.img. After it recognized LOADER device, click Upgrade and it will begin to upgrade.The right side would show the status of flashing.

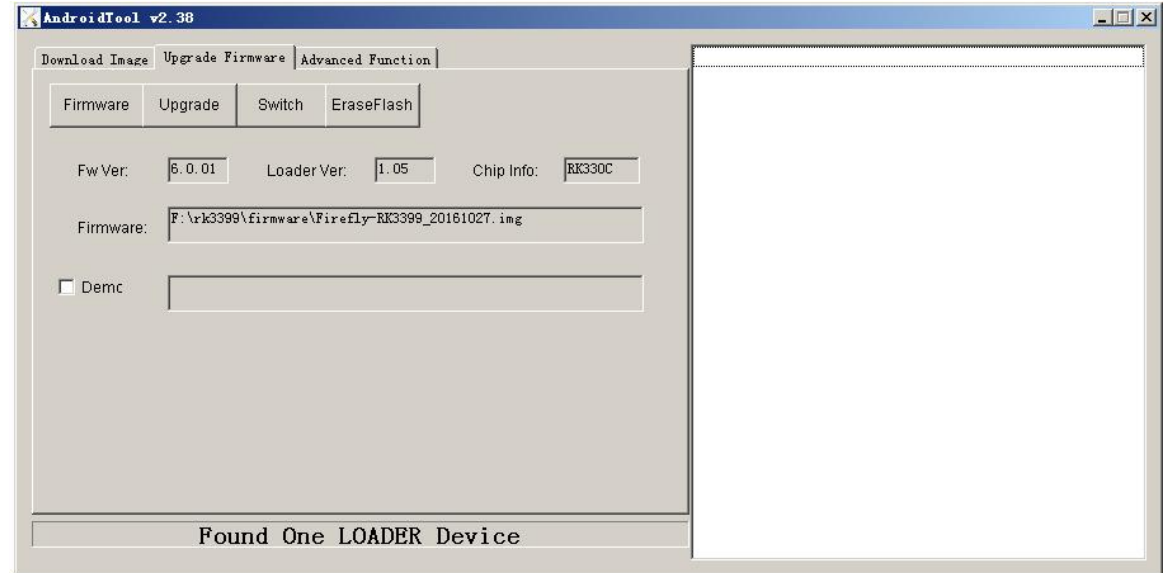

## **2**.**Flashing image on Linux**

### **1) Flash tool: upgrade\_tool**

On Linux, the tool we use is upgrade\_tool which is same with working on Windows. Enter into Loader flashing mode like the following:

 $\sqrt{2}$ 

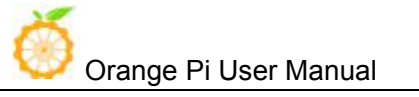

- Type-A Connect to PC
- **•** Press on Recovery key of Orange Pi RK3399
- Type-C Connect to Orange Pi RK3399
- Insert DC power supply

Since OrangePi RK3399 supports powered by TypeC, power voltage on USB of PC is enough for flashing image. However, it may not enough to support Orange Pi booting. In that case, we need to insert DC power supply to make sure the Orange Pi could boot successfully after flashed image.

There would be log information if you connect debug pin.

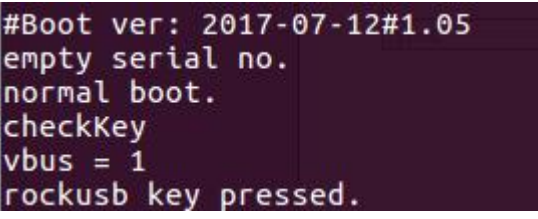

Run upgrade tool on terminal of Linux:

\$ sudo ./upgrade\_tool

List of rockusb connected

DevNo=1 Vid=0x2207,Pid=0x330c,LocationID=201 Loader

Found 1 rockusb,Select input DevNo,Rescan press <R>,Quit press <Q>:

Enter R: Re-scan the USB port to find the device

Enter Q: Exit flashing tool

Enter DevNo: Select the corresponding operation device

Here I would enter 1:

Found 1 rockusb,Select input DevNo,Rescan press <R>,Quit press <Q>:1

The help menu is displayed when you enter, and the Rockusb> prompt appears

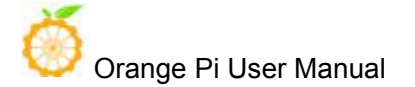

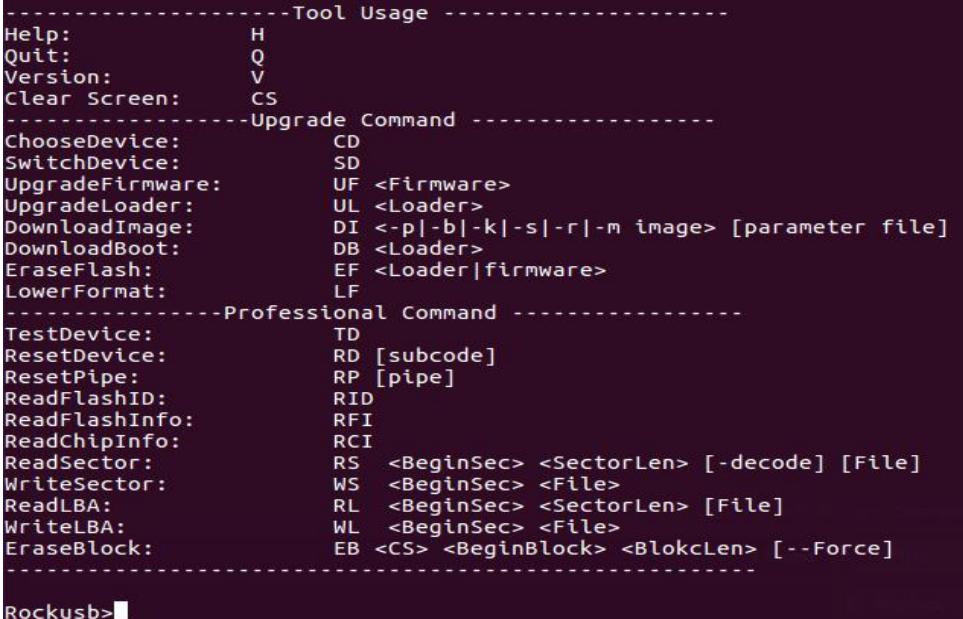

• It could be operated by entering the corresponding instructions after the Rockusb> prompt. No distinguish between capital and lowercase.

**TD Command:** used to test whether the device status is normal

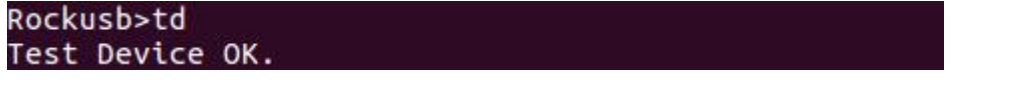

**DI Command**: used for flashing separate partitions \*.img :

#### **DI <-p|-b|-k|-s|-r|-m image> [parameter file]**

The first parameter is used to specify the partition name that needs to be flashed.

The second parameter is used to specify the path of the flashed image

For example, there would be two method to flash kernel.img:

Rockusb>di -k ./kernel.img

Rockusb>di kernel ./kernel.img

```
Rockusb>di kernel Image-rk3399_mid/kernel.img
Download kernel start...
Download_image ok.
```
**UF Command:** used for unity flashed image update.img

#### **UF <Firmware>**

The only parameter is used to specify the need to burn the firmware path.

For example, if my firmware path is:

RK3399\_IMAGE/Image\_Android6.0\_20171228.img

Then the command should be:

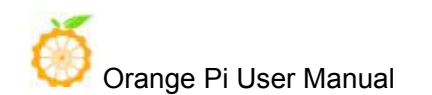

<span id="page-20-0"></span>Rockusb>uf RK3399\_IMAGE/Image\_Android6.0\_20171228.img Rockusb>uf ALL\_IMAGE/Image\_20171228\_释放给客尸的固件\_DDR800MHZ/update.img Loading firmware... Support Type:RK330C FW Ver:6.0.01 FW Time:2017-12-28 16:56:01 Loader ver:1.05 Loader Time:2017-07-12 16:56:34 Download Image Total(937159K), Current(446067K)

After flashed, there would show the following information and the Orange Pi would reboot. (UF command would reboot, but not DI command.)

```
Loading firmware...
Support Type:RK330C
                        FW Ver:6.0.01
                                         FW Time: 2017-12-28 16:56:01
Loader ver:1.05 Loader Time:2017-07-12 16:56:34
Upgrade firmware ok.
```
# **2) Write Scripts to Implement User-Defined Flash**

upgrade tool also supports used as Linux command for flashing, you only need to add the path of tool into environment variable.

For example, when debug Kernel, if you want to make it realize modify-compile-flash, you could also try the following:

# Compile part of the firmware of kernel it will generated kernel.img and resource.img

make -j2 rk3399-orangepi.img

# enter into Loader mode with adb command

adb shell rebot bootloader

# finished flashing with di Command

sudo upgrade tool di resource resource.img

sudo upgrade tool di kernel kernel.img

# reboot with rd Command

sudo upgrade\_tool rd

## **3**.**FAQ of Image Flashing**

#### **Cannot power on because of error firmware**

Usually we could enter into LOADER mode to flashing hardware, however, if it cannot be powered on because of error firmware, we could try to use MASKROM mode to write image and boot.

1. Power off the device

- 2. Use metal tweezers to keep TP50265 and GND connected
- 3. Power on the board with DC

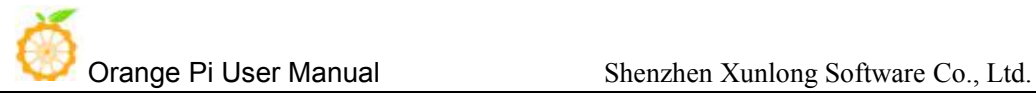

- 4. Wait a moment then release the metal tweezers
- 5. Use a micro USB Type-C cable to connect device and host PC
- 6. Device should enter MASKROM mode

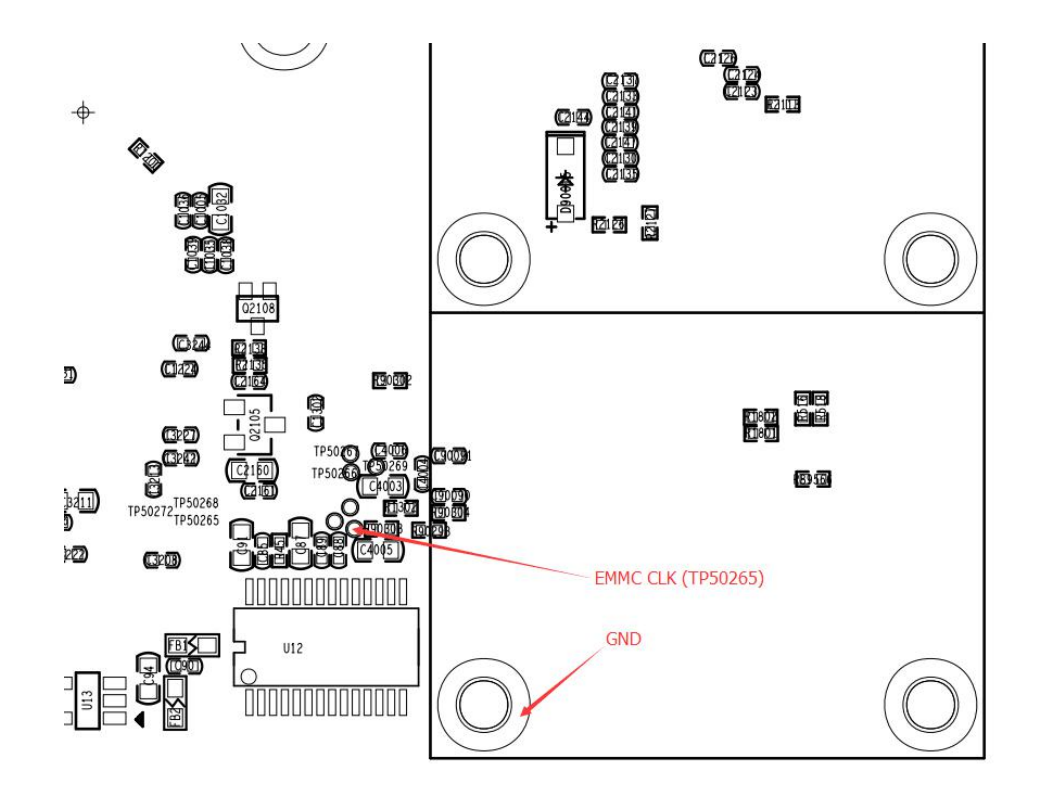

It would show the following with AndroidTools on Windows:

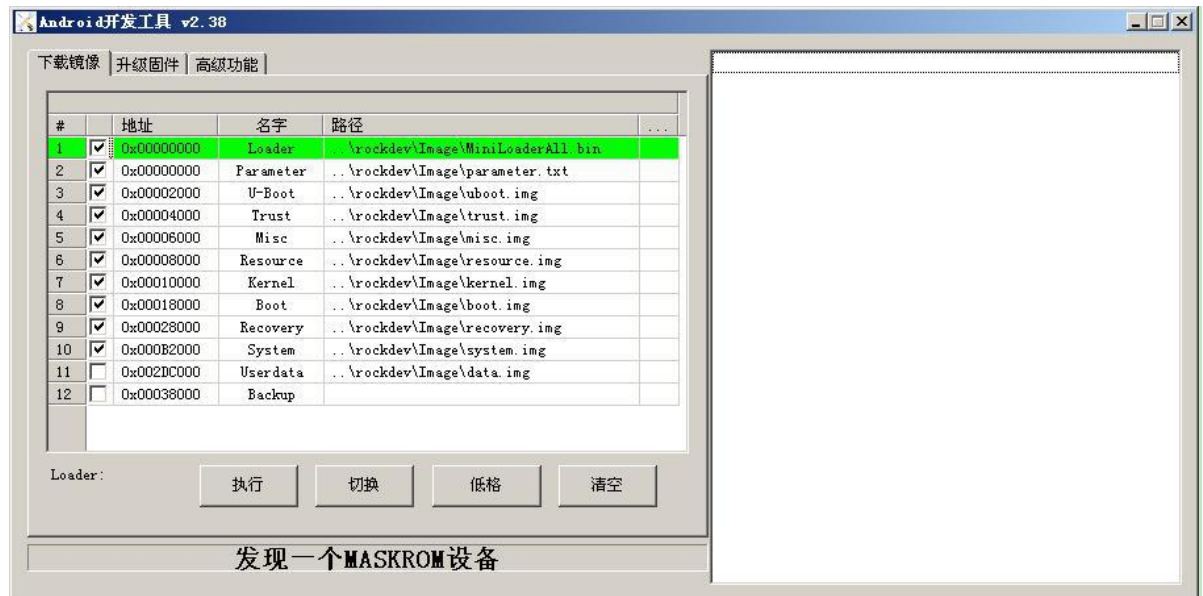

After this could flash the image in the normal way.

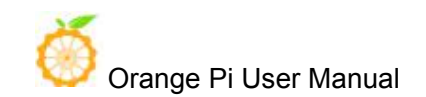

It would show the following if use upgrade\_tool on Linux:

```
→ rockdev sudo ./upgrade_tool<br>List of rockusb connected<br>DevNo=1 Vid=0x2207,Pid=0x330c,LocationID=203
                                                                         Maskrom
Found 1 rockusb, Select input DevNo, Rescan press <R>, Quit press <Q>:1
```
It would be re-flash the image with uf command.

Principle:

It would clean data on flash if short connect pin and GND because the system would consider data error of flash.

# <span id="page-23-1"></span><span id="page-23-0"></span>V. **Linux Environment Construction and Firmware Compilation**

## **1**.**Download SDK compression package**

Take OrangePi Android6.0 V1.0 2017 0720.tgz as an example, after get the original compression package:

mkdir OrangePi-rk3399-Linux tar xvf OrangePi\_Linux\_V1.0\_2018\_0110.tgz -C OrangePi-rk3399-Linux cd OrangePi-rk3399-Linux

## **2**.**Construct Compilation Environment**

It could also refer to Google file: http://source.android.com/source/initializing.html

## **3**.**Install Software Package**

For Ubuntu16.04:

sudo apt-get update sudo apt-get install git-core gitk git-gui gcc-arm-linux-gnueabihf u-boot-tools device-tree-compiler gcc-aarch64-linux-gnu mtools parted libudev-dev libusb-1.0-0-dev libssl-dev pv e2fsprogs build-essential fakeroot devscripts

If your development environment is not Ubuntu16.04, please make sure the compile tool train version

of gcc-arm-linux-gnueabihf and gcc-aarch64-linux-gnu is less than 6.0.

# **4**.**Compile Linux SDK and Make Firmware**

It is defaulted compilation under userdebug mode.

#### **U-boot Compilation:**

./build/mk-u-boot.sh rk3399-orangepi

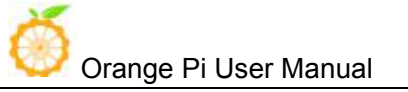

There will be generated the following file on out/u-boot directory:

 $\rightarrow$  tree ./out/u-boot

u-boot

- ├── idbloader.img
- rk3399\_loader\_v1.08.106.bin

├── trust.img

 $-\omega$ uboot.img

#### **Kernel Compilation:**

#### ./build/mk-kernel.sh rk3399-orangepi

There will be generated the following file on out directory

 $\rightarrow$  tree ./out/kernel

├── boot.img

 $L_{\text{general}}$ 

├── Image

└── rk3399-orangepi.dtb

#### **Rootfs Compilation:**

You could use different Rootfs, what have already compiled just like the following which could be used directory:

Ubuntu16.04 Desktop version: ubuntu-desktop.img

Ubuntu16.04 Server version: ubuntu-server.img

Ubuntu16.04 LXDE version: ubuntu-lxde.img

Debian9 Desktop version: debian-desktop.img

You could also make your own Rootfs with reference of OrangePi RK3399 Rootfs **prepare.** 

#### **Pack every partitions' image into a unity full firmware:**

./build/mk-image.sh -crk3399 -t system -s 4000 -r out/ubuntu-server.img

c for chip, represents the chip model

t for target, represents the generated image name

s for size, represents the predistribution size(but it does not means the final real size. The firmware

<span id="page-25-0"></span>will Redynamic adjustment the size), unit: Mbyte

r for rootfs, represents the path used by rootfs

After execute the above command, there will be generate the unity full firmware(system.img ) on the directory of out.

## **5**.**Flash Linux Firmware**

#### **Flash the full Linux firmware into eMMC:**

1. Short circuit connecting with Clk and GND of EMMC, connect DC power supply, enter into Maskrom mode.

EMMC Clk is on behind of miniPCIe just like the following shows:

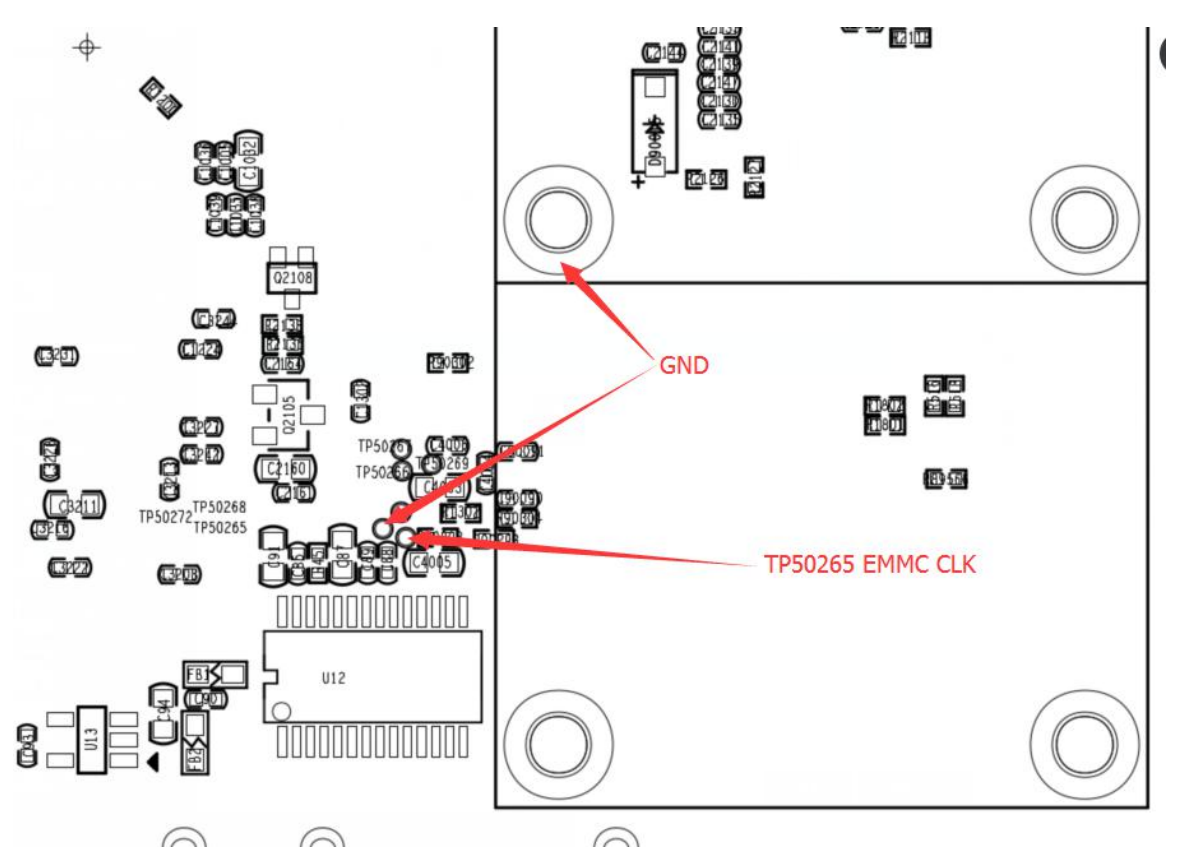

- 2. Connect TypeC cable
- 3. Execute the following command to flash

./build/flash\_tool.sh -c rk3399 -p system -i out/system.img

c for chip, represents chip model

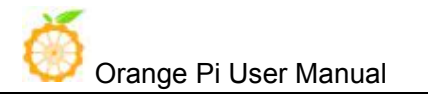

p for partition, represents partition, such as boot loader1 system

i for image, represents path of image

#### **You could also flash different partitions separately, for example:**

Separate flashing boot:

./build/flash\_tool.sh -c rk3399 -p boot -i out/boot.img

Separate flashing uboot:

./build/flash\_tool.sh -p loader1 -i out/u-boot/idbloader.img -c rk3399 ./build/flash\_tool.sh -p loader2 -i out/u-boot/uboot.img -c rk3399 ./build/flash\_tool.sh -p atf -i out/u-boot/trust.img -c rk3399

# <span id="page-27-1"></span><span id="page-27-0"></span>VI. **Construct Compilation Environment and Make Rootfs Image**

## **1**.**Construct Compilation Environment**

sudo apt-get update sudo apt-get install qemu-user-static

If your development environment is not Ubuntu16.04, please make sure the gcc-arm-linux-gnueabihf and gcc-aarch64-linux-gnu compile tool train less than 6.0.

# **2**.**Download Linux Rootfs Source Code Package**

Take example for Ubuntu16.04:

We could get SDK from Ubuntu cdimage:

<http://cdimage.ubuntu.com/ubuntu-base/releases/16.04/release/>

Dowload ubuntu-base-16.04.1-base-arm64.tar.gz and unzip it:

mkdir rootfs sudo tar -xpf ubuntu-base-16.04.1-base-arm64.tar.gz -C rootfs

## **3**.**Modify Rootfs and Add Customize Software**

sudo cp -b /etc/resolv.conf rootfs/etc/resolv.conf sudo cp /usr/bin/qemu-aarch64-static rootfs/usr/bin/ # Enter into root system sudo chroot rootfs /bin/bash

# Update software library and install software apt update apt upgrade # according to you installation need apt install build-essential vim ping ssh, etc.

<span id="page-28-0"></span>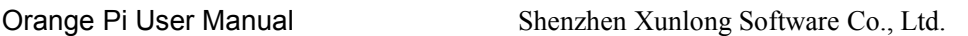

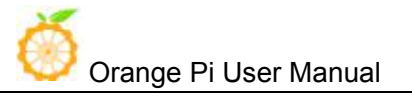

# Install desktop version, itwould take a little long time, please keep the network smooth. # It would be Server version if do not execute apt install ubuntu-desktop

# Add user and set password useradd -s '/bin/bash' -m -G adm,sudo orangepi # Set password for user orangepi passwd orangepi # Set password for rootpasswd root

# exit Rootfs exit

# **4**.**Make Rootfs Image**

# Generate spare image file dd if=/dev/zero of=ubuntu-desktop.img bs=1M count=2048

# Format image file into ext4 format sudo mkfs.ext4 ubuntu-desktop.img

# Load image file to ubuntu-desktop folder mkdir ubuntu-desktop sudo mount ubuntu-desktop.img ubuntu-desktop/

# copy the generated rootfs contents into folder which image loaded sudo cp -rfp rootfs/\* ubuntu-desktop/

 $#$  Unmount sudo umount ubuntu-desktop/

 $#$  Check the correctness of the file system e2fsck -p -f ubuntu-desktop.img

# Automatically adjust the size of the partition resize2fs -M ubuntu-desktop.img